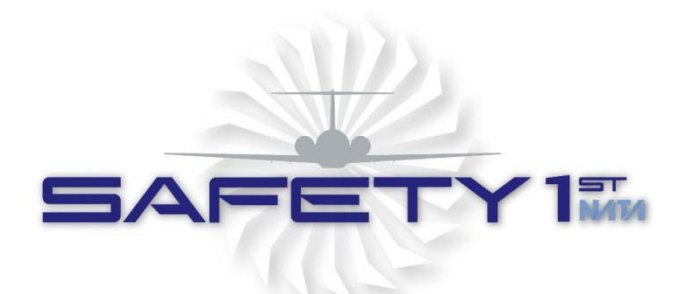

# **NATA Safety 1st – Hazardous Communications Training Sign-Up Instructions**

**Thank you for your interest in the NATA Safety 1st Hazardous Communications training program! As you are aware the Occupational Health and Safety Administration (OSHA) requires that employers train their employees on the revised labeling and safety data sheet formats by December 1, 2013. This program meets that requirement.**

**The Safety 1st Hazardous Communications training program is part of Safety 1st overall suite of training programs and is administered through the same online portal as our PLST and Supervisor modules. We have created this guide to assist new and returning customers in assigning their employees the Hazardous Communications training program.**

**Steps for purchasing and assigning the HazCom Training Program:**

- **1. Set up a company profile (if you do not already have one)**
- **2. Build Curriculum**
- **3. Add students**
- **4. Assign training**
- **5. Begin training!**

**Please do not hesitate to email or call Safety 1st if you have any questions during the sign-up process; [Safety1st@nata.aero](mailto:Safety1st@nata.aero) , 800-808-6282**

#### **1. Set up A Company Profile to Purchase the HazCom Training:**

Your first step to the online OSHA course is to set up your Company Profile. Please use these screen shots for assistance in setting your company up:

Go to our web site [www.nata.aero/plst/](http://www.nata.aero/plst/) and click on Purchase Online Training then click OSHA Purchase.

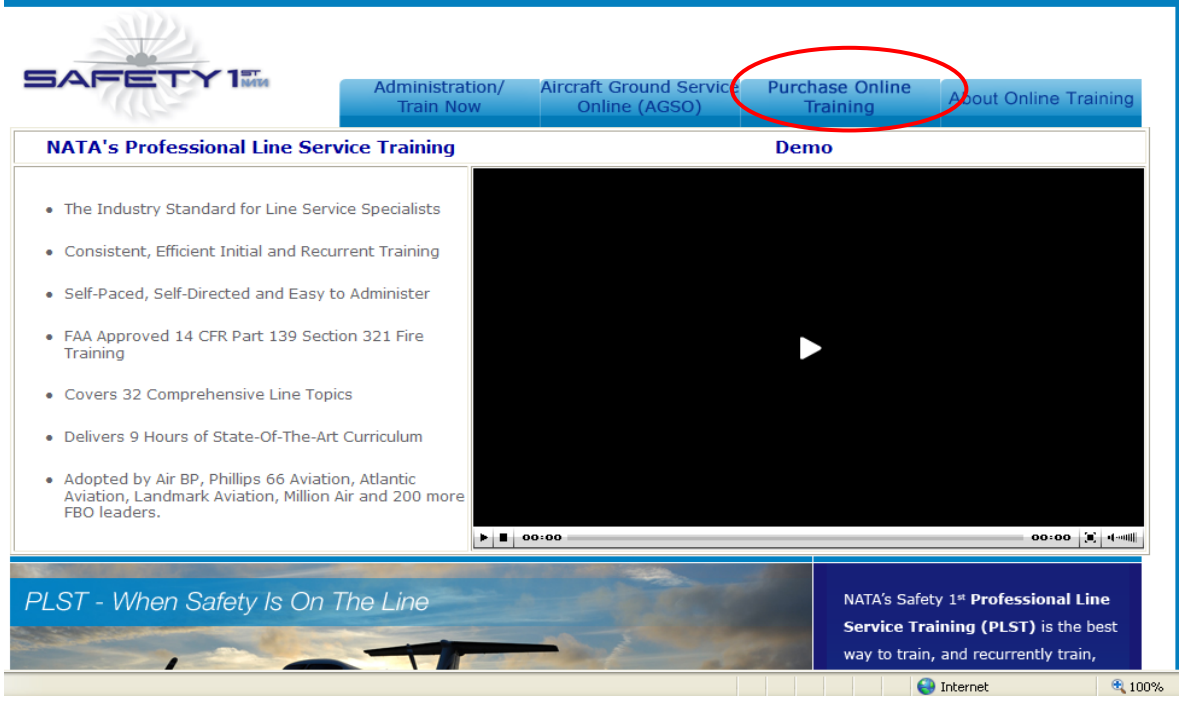

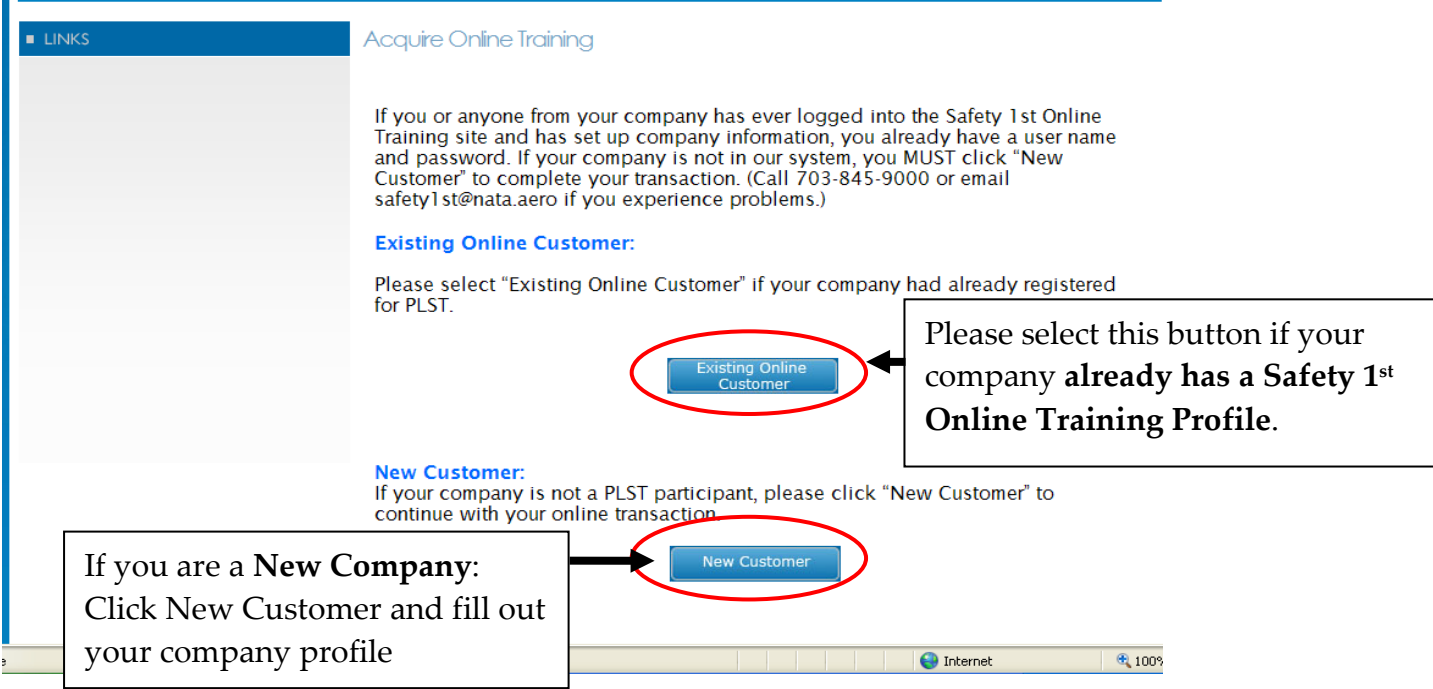

If you are not sure if your company has an account with us, please email us at [safety1st@nata.aero](mailto:safety1st@nata.aero)

## Existing Safety 1<sup>st</sup> Participants *skip* to next screen shot, New Companies continue...

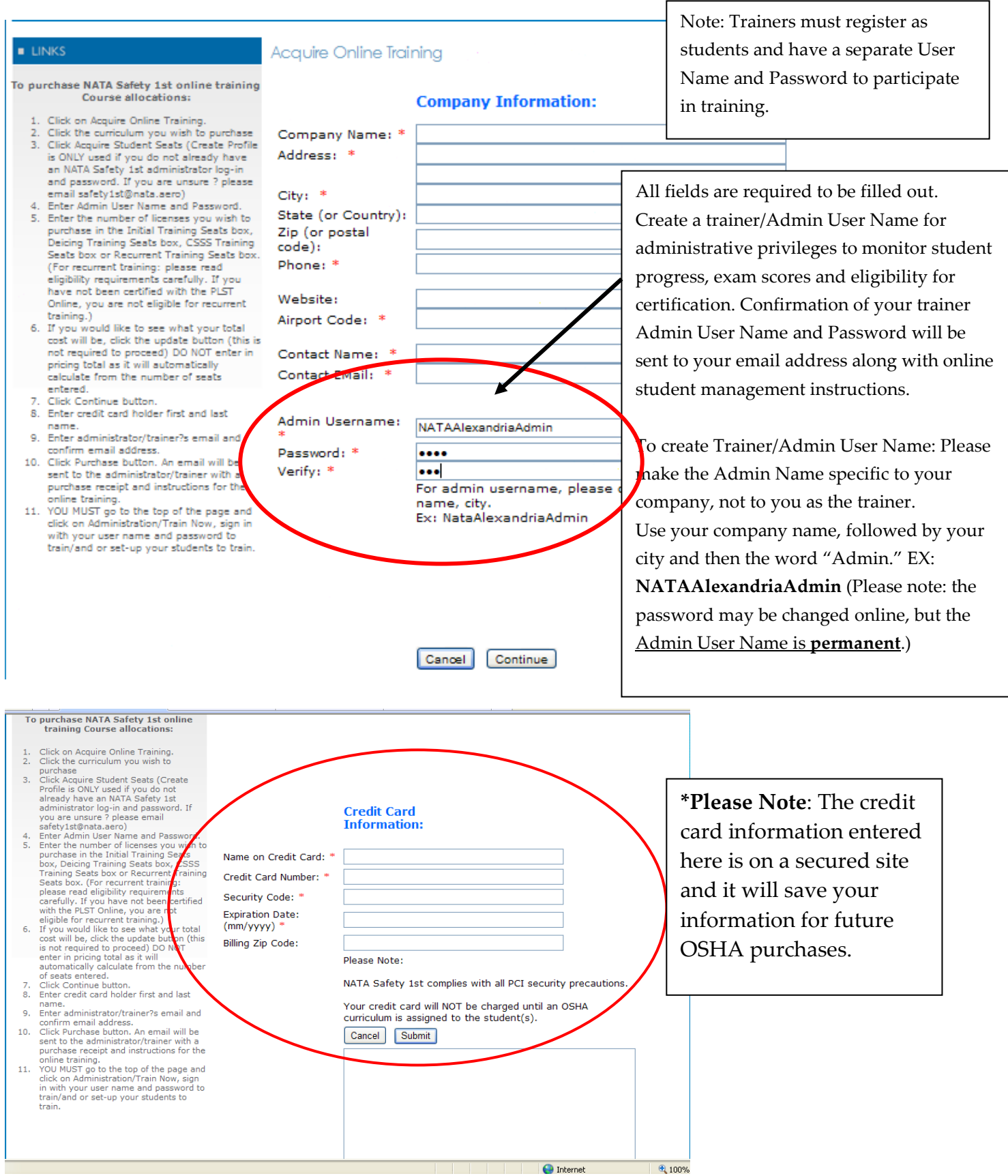

Congratulations! Once this page is completed your Company Profile is final.

#### **2. Build your curriculum?**

In order to assign OSHA training you **must first create the curriculum**. Log in as the administrator to Train Now/Administration. Click on the newly added OSHA icon under Student Management to build your curricula's for your students. Your credit card will be billed as you assign each curriculum to each student.

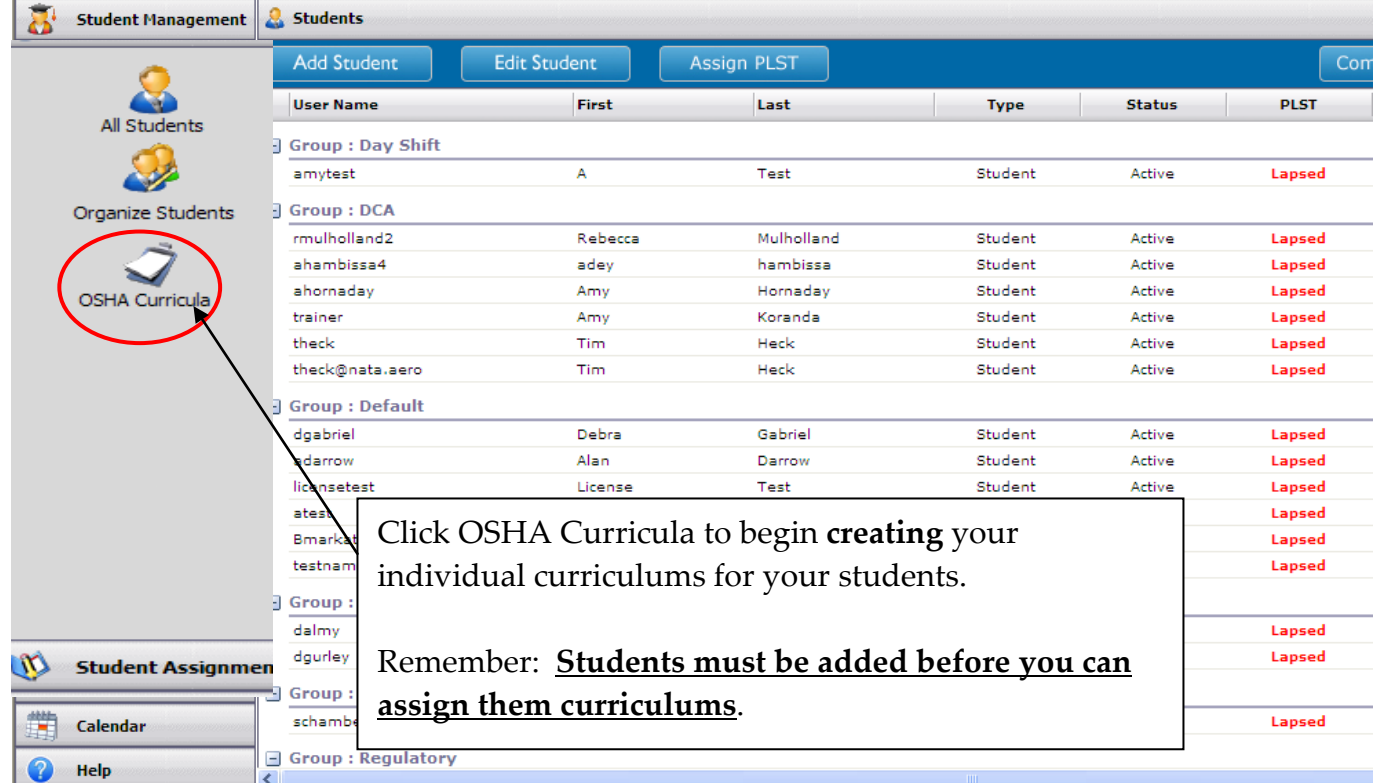

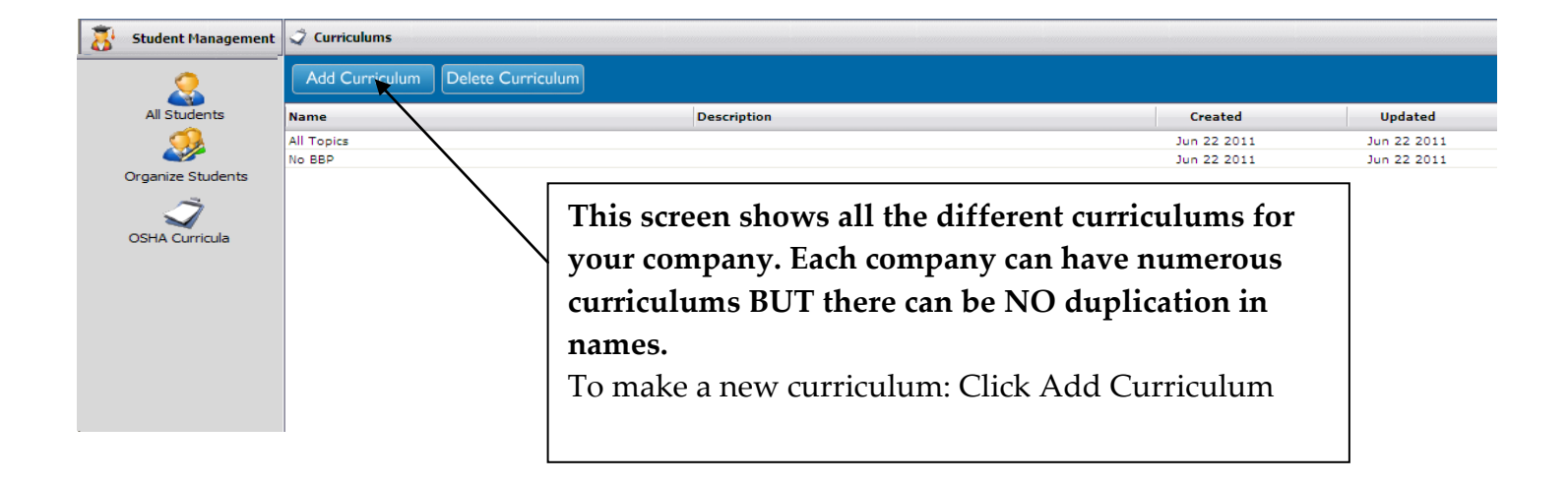

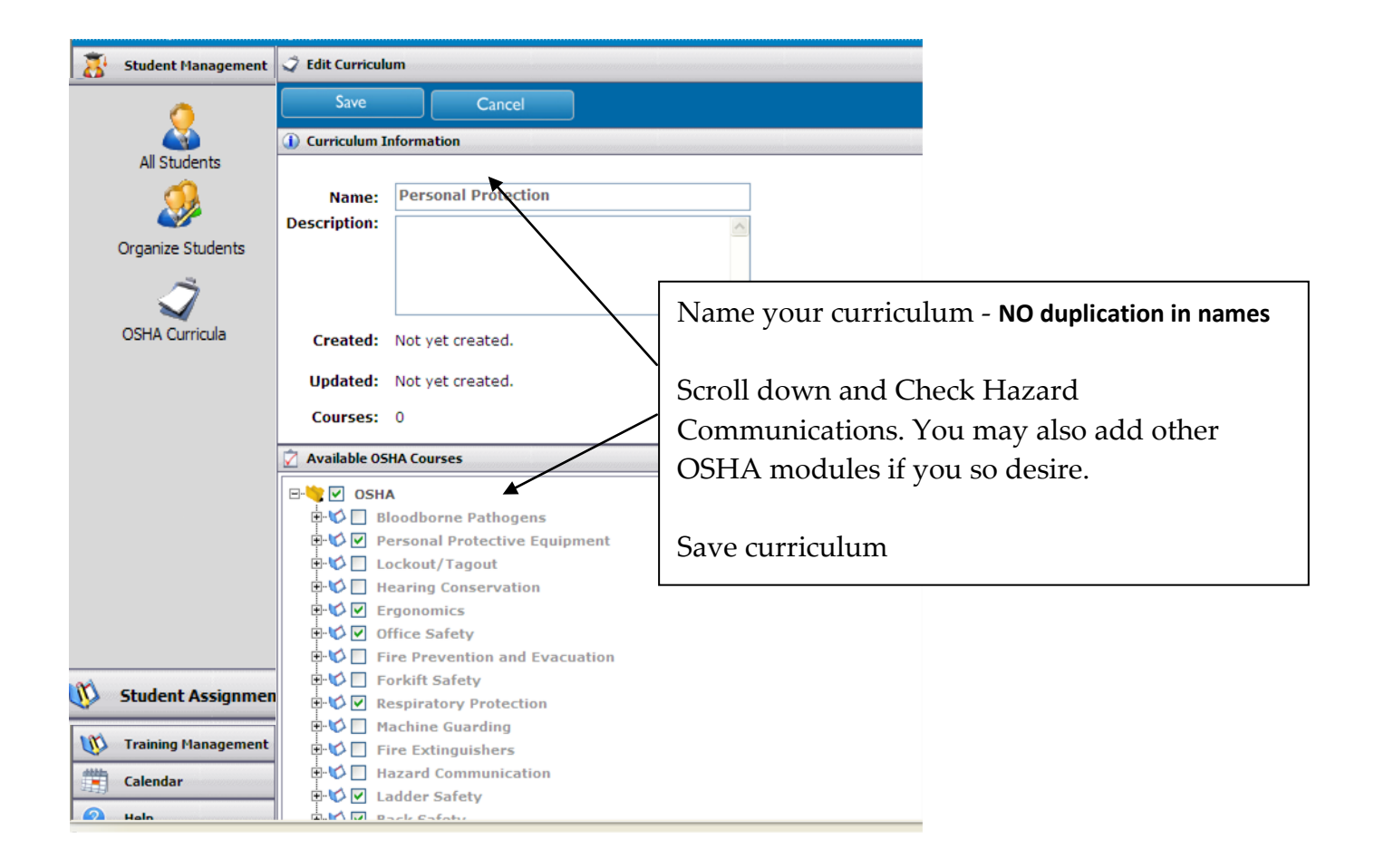

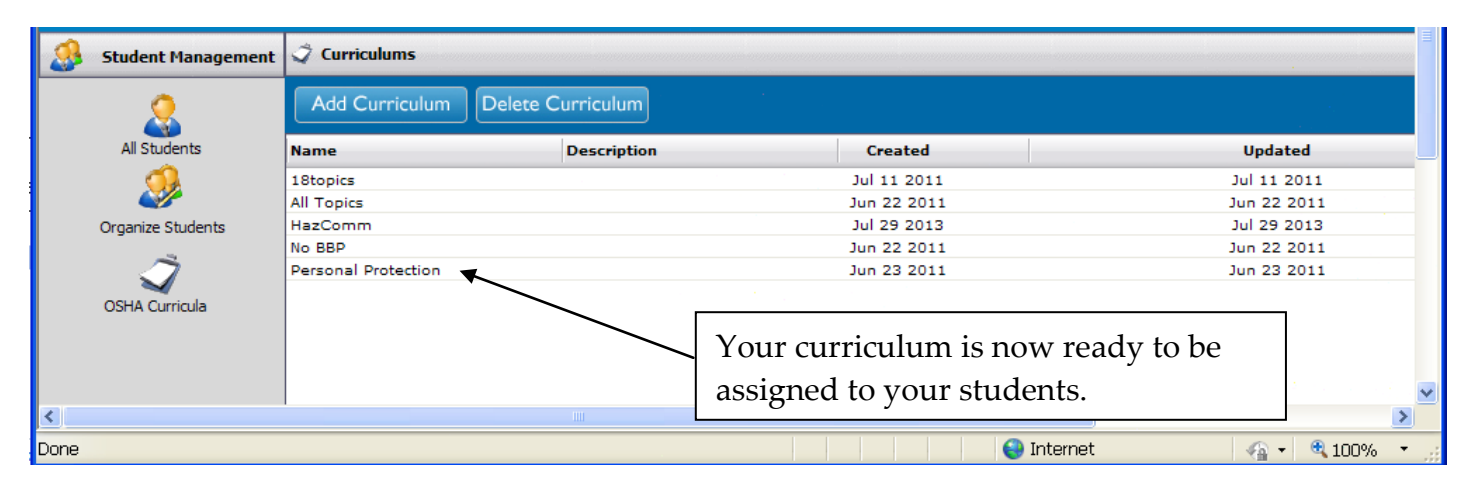

### **3. Add Students**

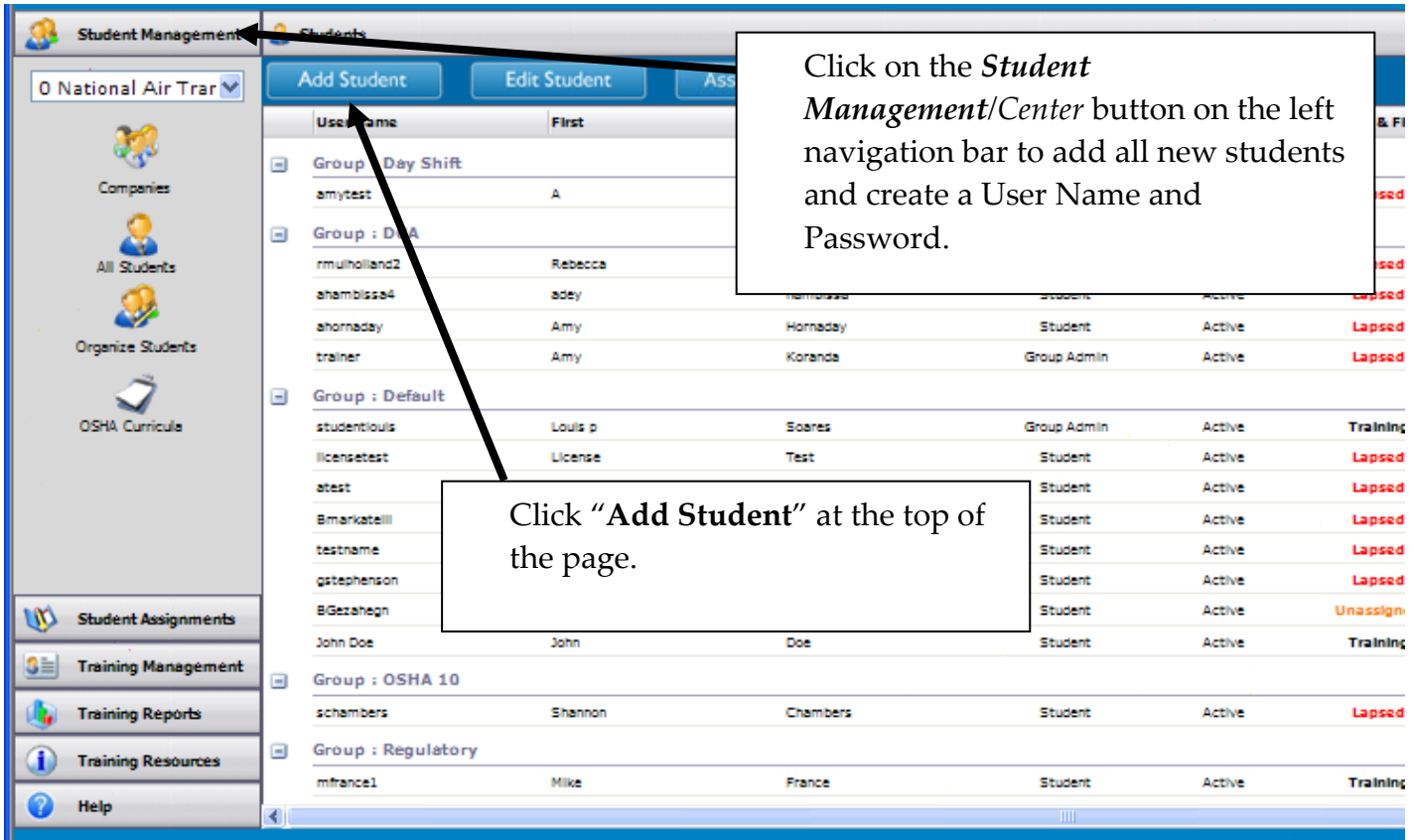

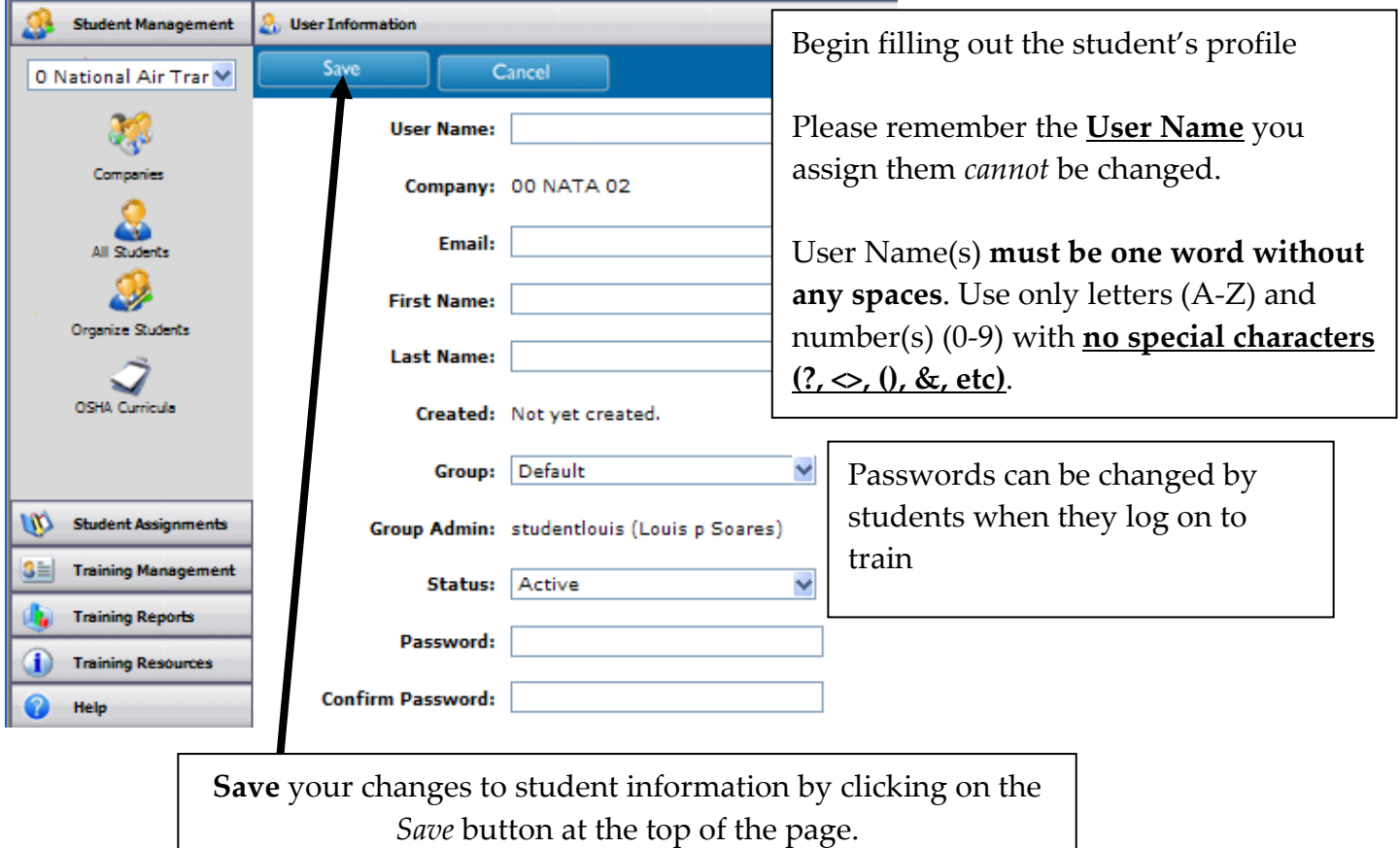

Page **6** of **7**

#### **4. Assign Training**

**3 Training Management Training Reports** 

**\*\*Reminder: once you assign a curriculum to a student. Your Credit Card will be charged. You will be charged per OSHA module per student.** *Example: When building your curriculum, choosing 5 modules for your curriculum and assigning that curriculum to 5 students, your company will be charged for 25 modules (\$600.00).* **If you only included the Hazard Communication module in your curriculum, you will be charged \$24 per student.**

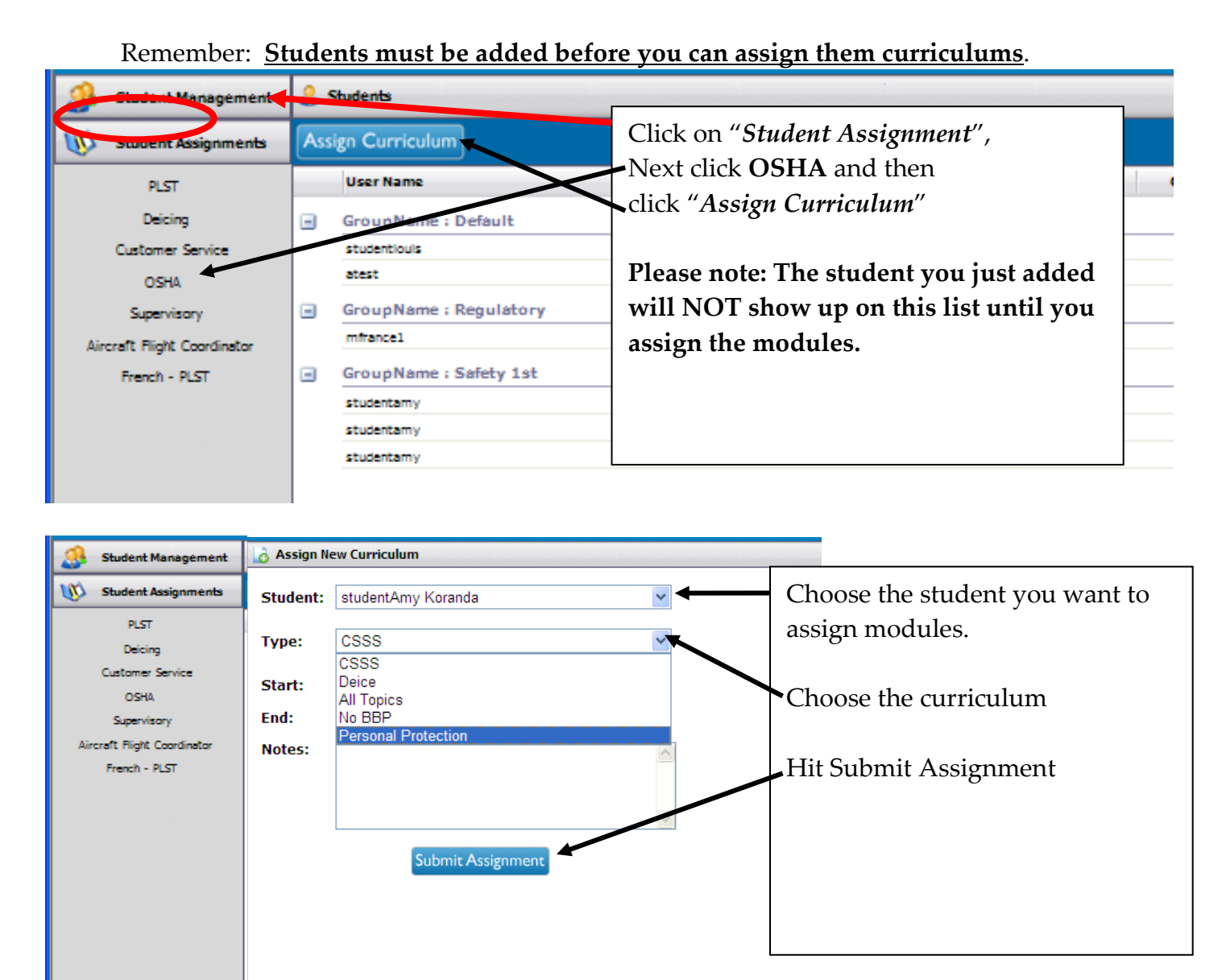

Confirm the assignment under the "*Student Assignments*", then *OSHA* page. Trainer or credit card holder (whomever's email address is given) will receive an email of the receipt of this charge and further instructions.

Remember to give the student their user name and passwords – They are ready to start OSHA training!